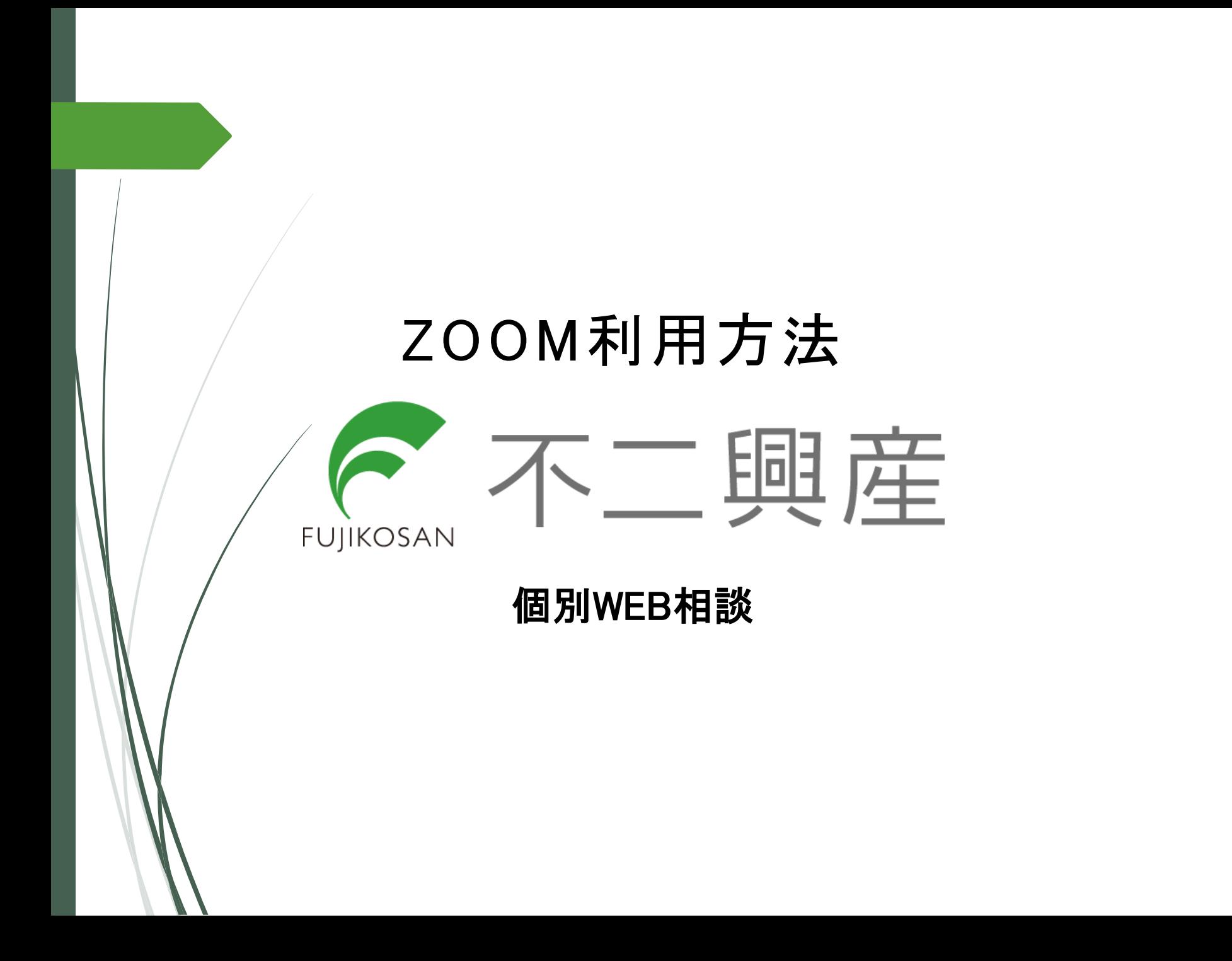

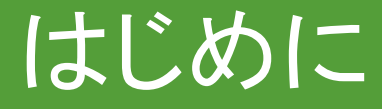

#### ZOOMに参加に際に、以下をご準備いただく必要がございます。 ❒ 端末の準備 ◎ パソコン

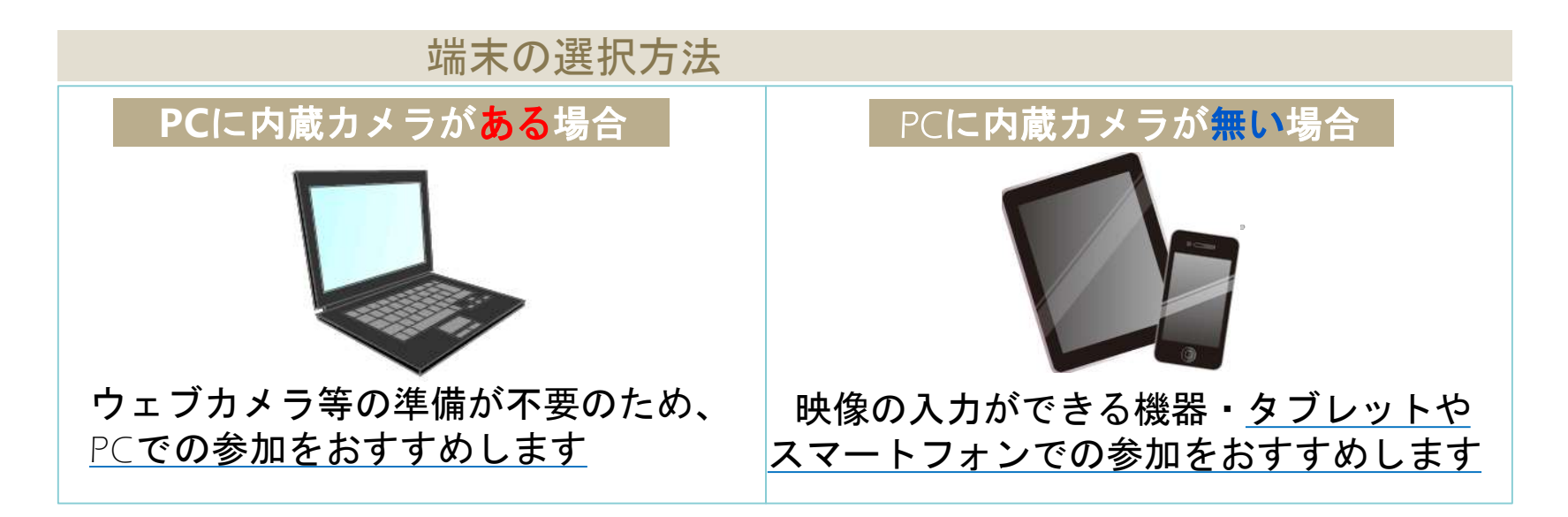

インターネットに接続できる環境 ◎Wi-Fiもしくは3G/LTEの接続 ※通信費は自己負担となります。

イヤホンをお使いいただくと 聞き取りやすくなります**。**

# パソコンで参加する場合の手順

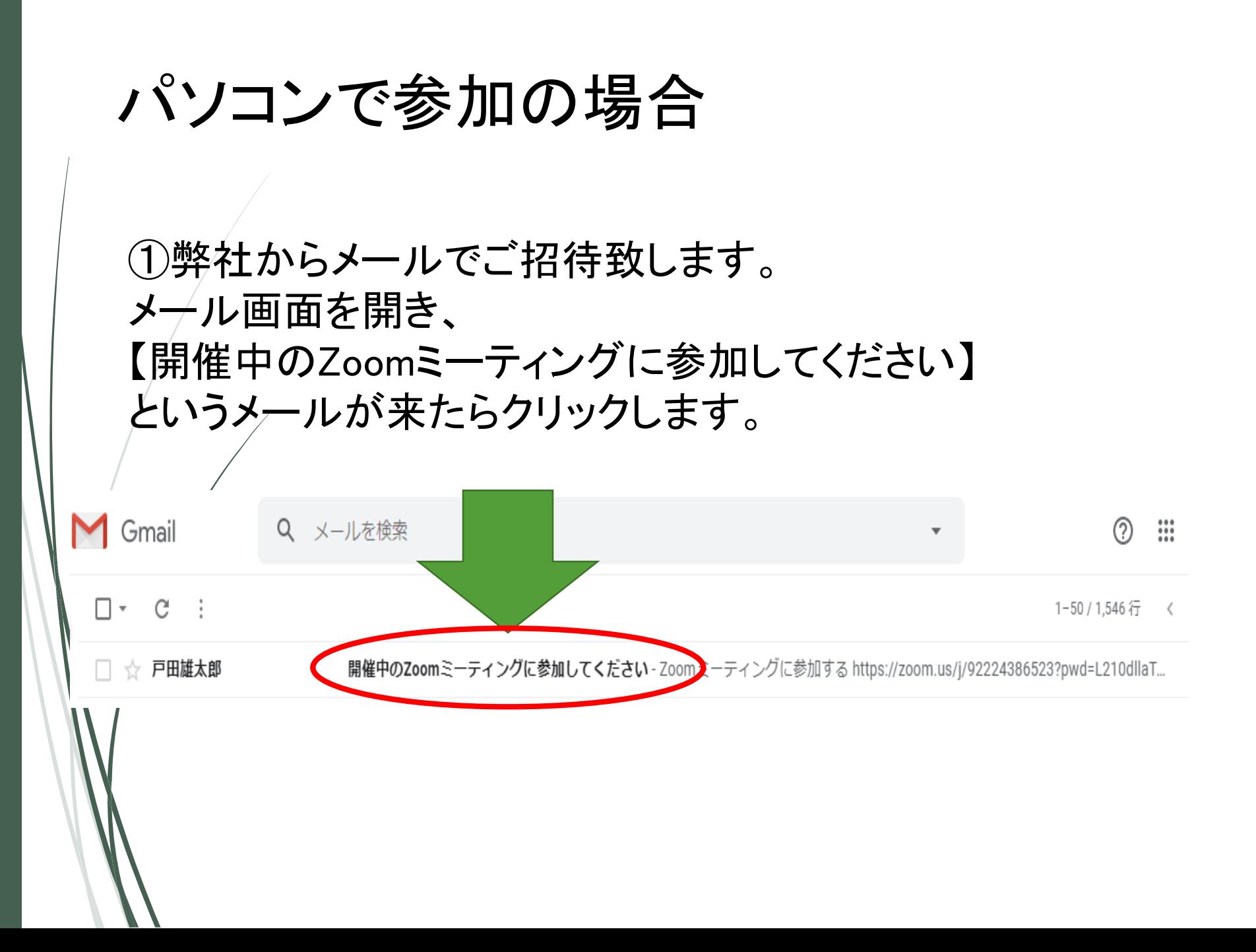

## ②メールを開き、URLをクリックします。

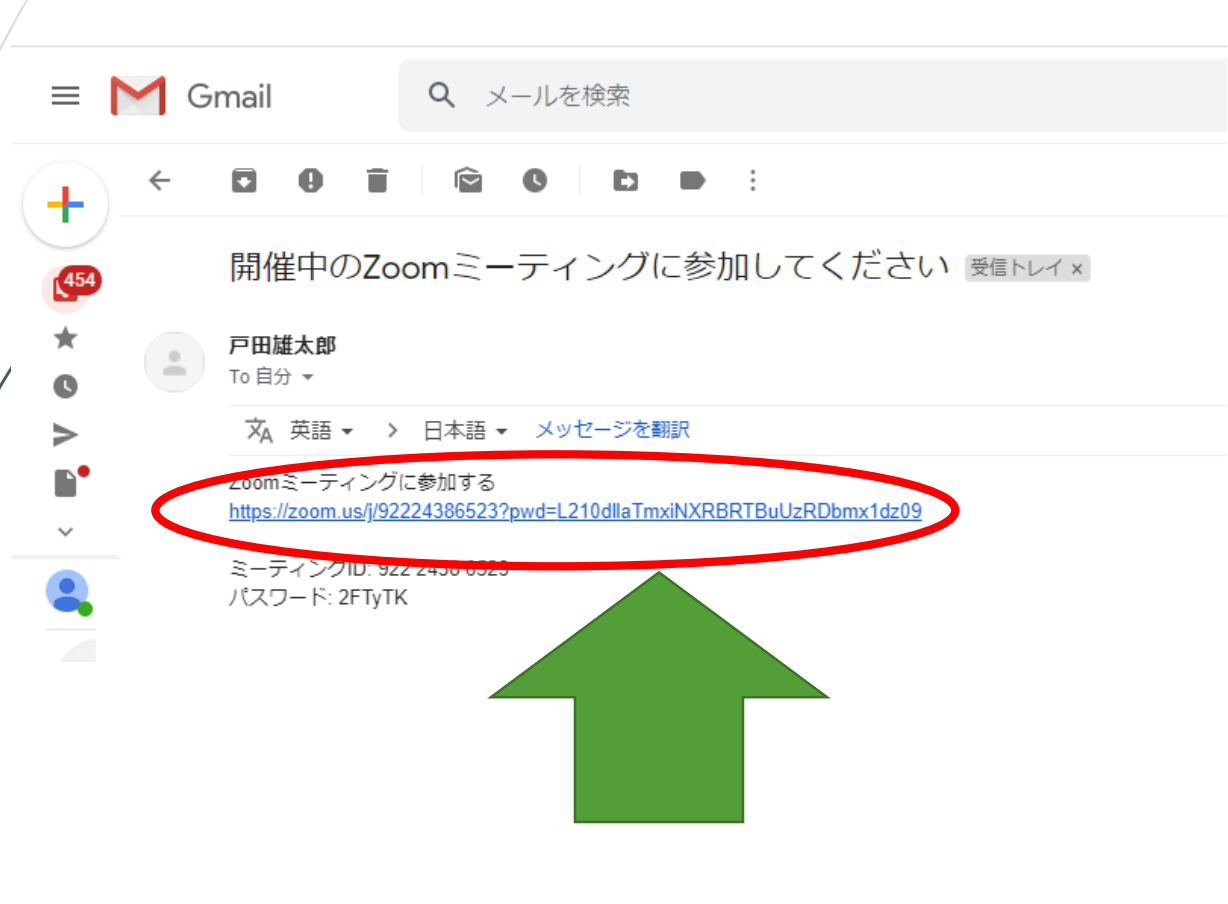

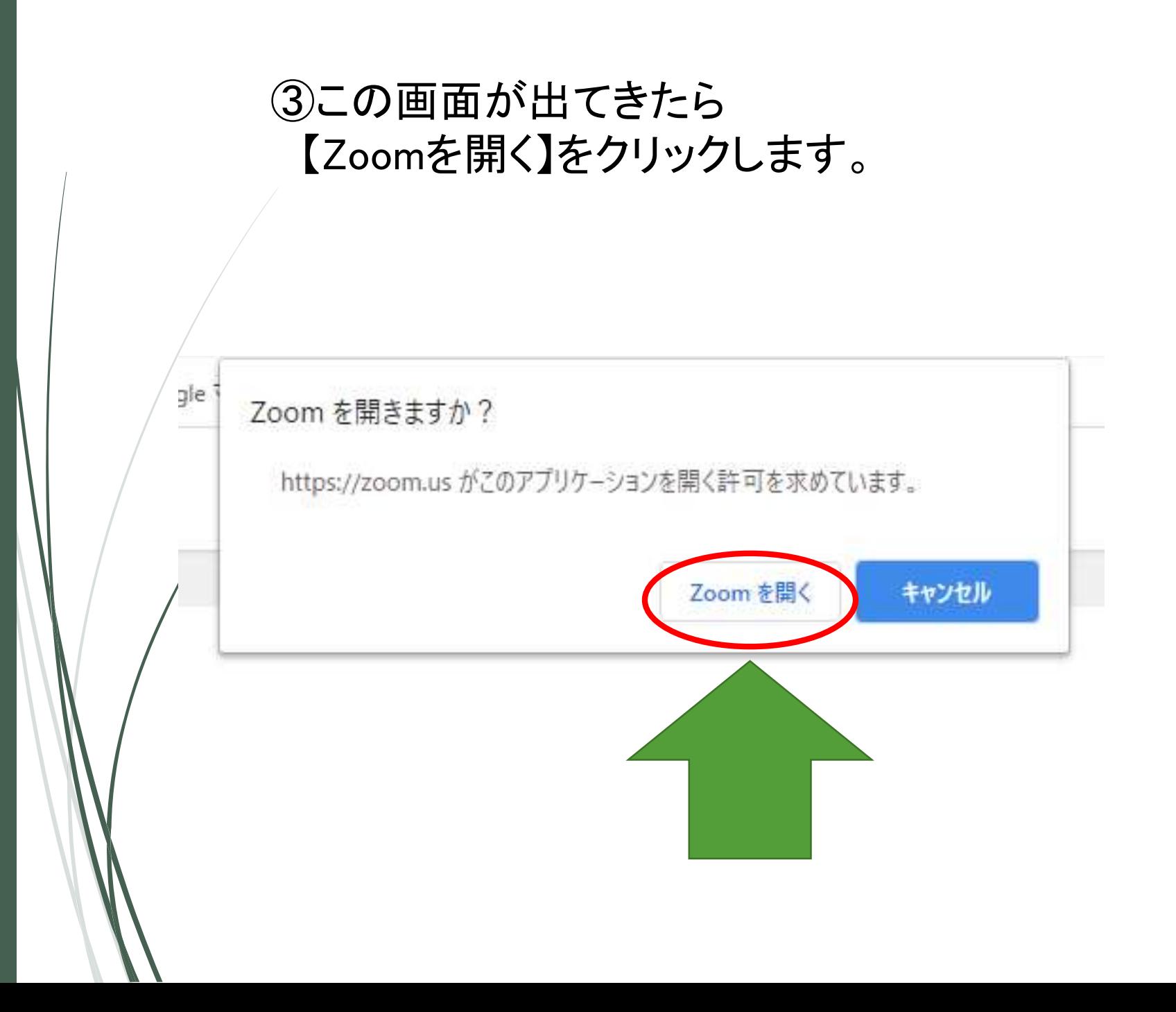

## ④この画面が出たら 【ビデオ付きで参加】をクリックします。

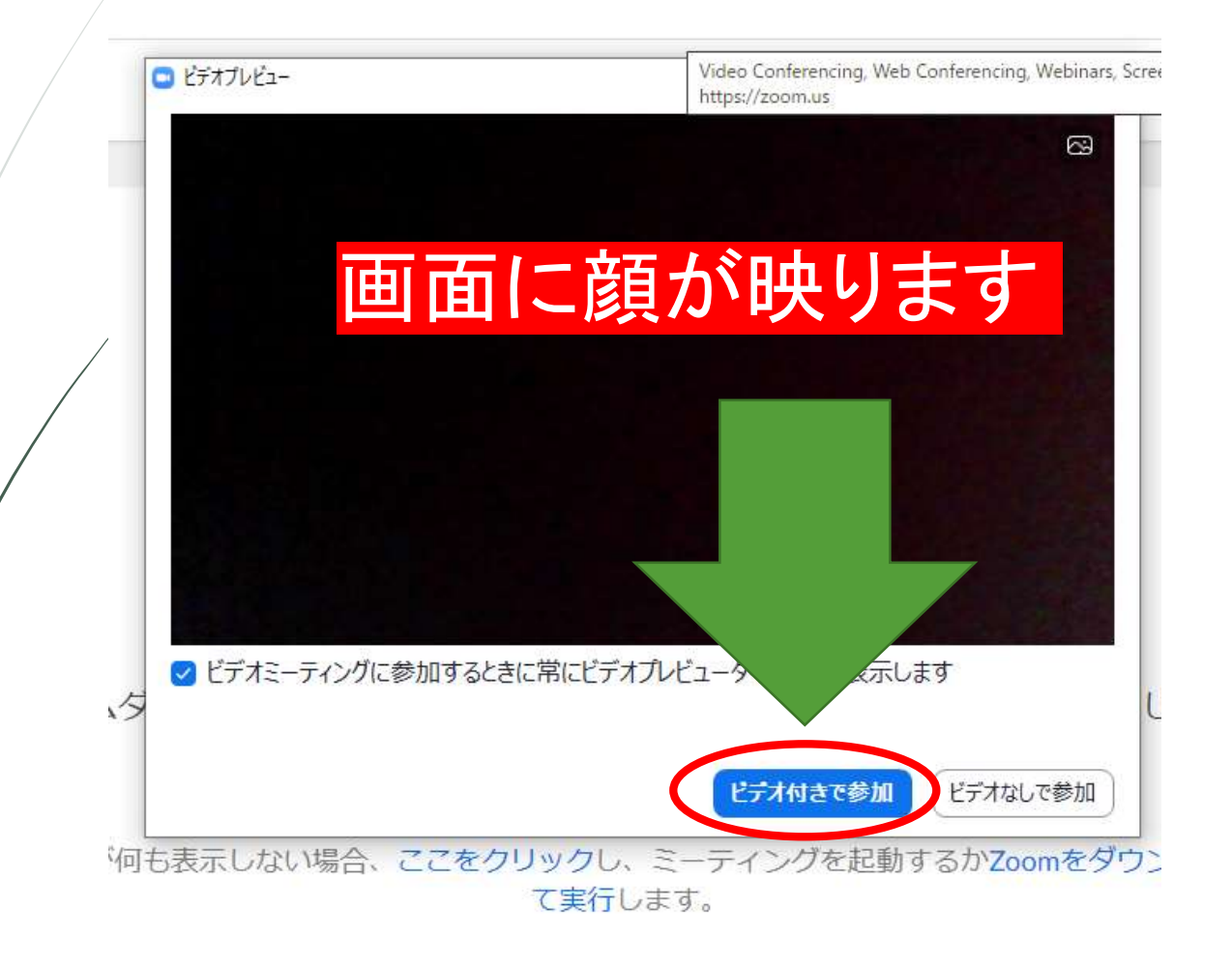

### ⑤この画面になりましたらそのまま しばらくお待ち下さい。

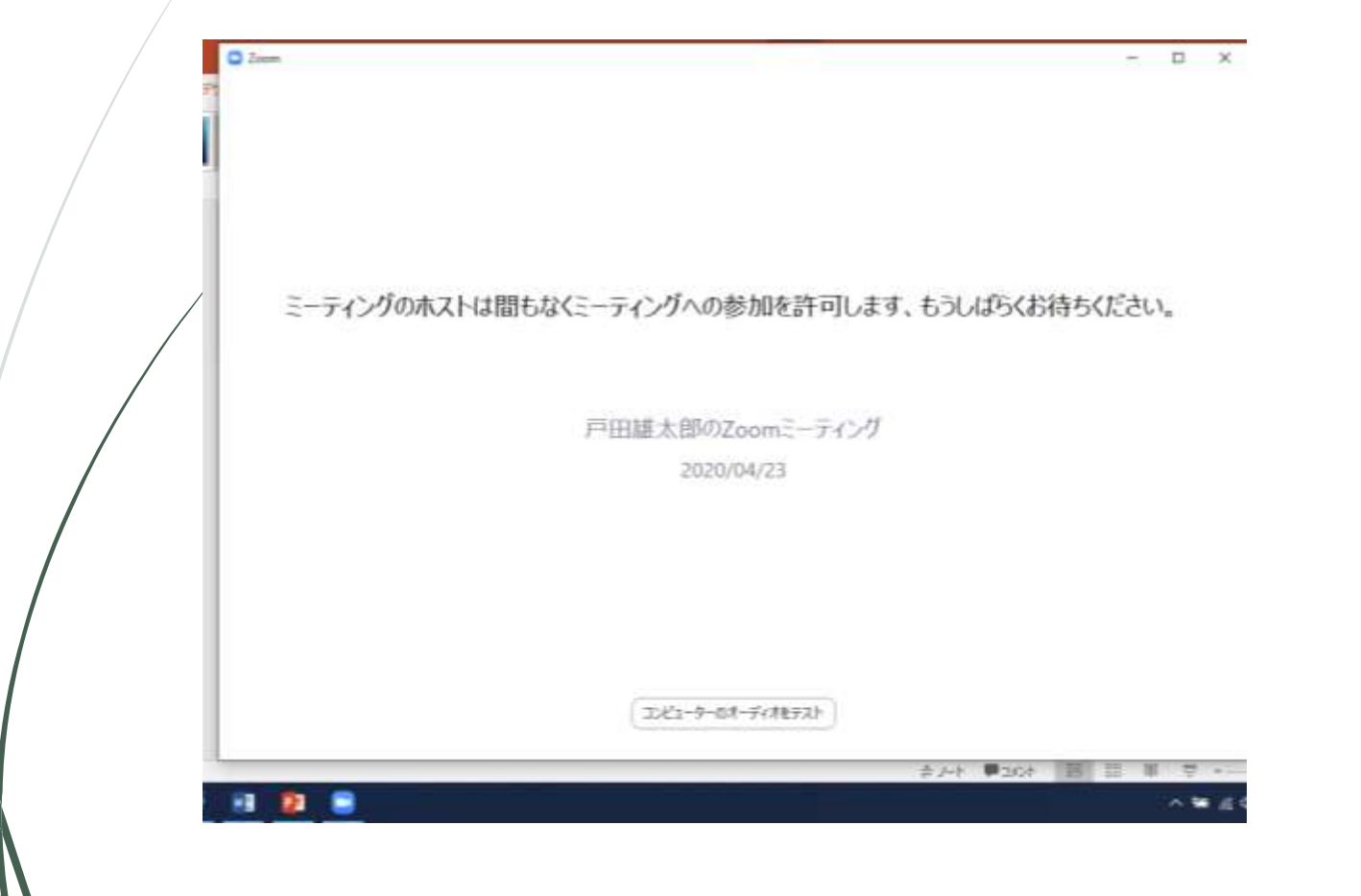

⑥この画面が表示されましたら 【コンピューターでオーディオに参加】をクリックします。 ※こちらを押すと音声が入ります。 操作は以上です。この後ミーティングが始まります。

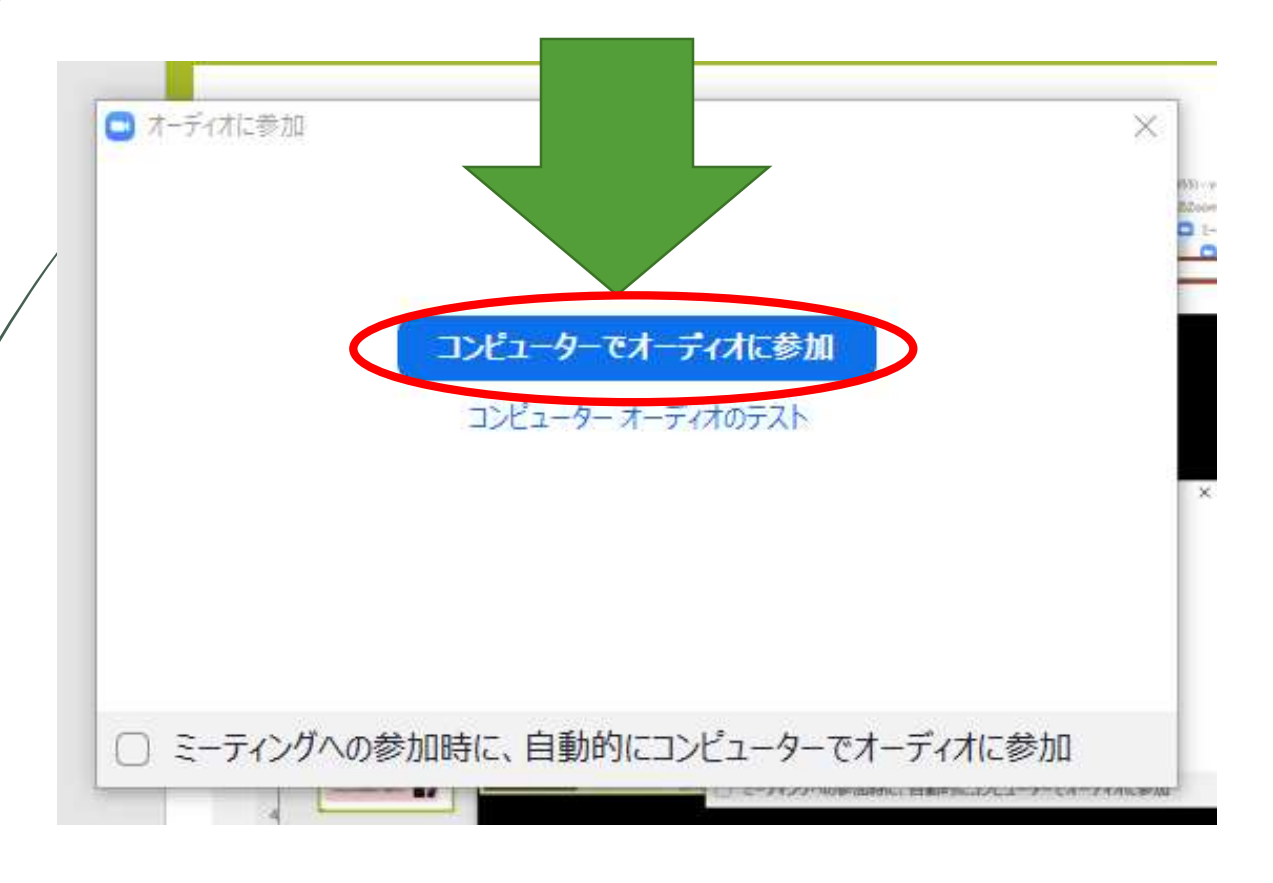